# RTI Connext Core Libraries XML-Based Application Creation Getting Started Guide Version 7.3.0

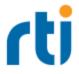

© 2012-2024 Real-Time Innovations, Inc. All rights reserved. April 2024.

#### Trademarks

RTI, Real-Time Innovations, Connext, Connext Drive, NDDS, the RTI logo, 1RTI and the phrase, "Your Systems. Working as one." are registered trademarks, trademarks or service marks of Real-Time Innovations, Inc. All other trademarks belong to their respective owners.

#### **Copy and Use Restrictions**

No part of this publication may be reproduced, stored in a retrieval system, or transmitted in any form (including electronic, mechanical, photocopy, and facsimile) without the prior written permission of Real-Time Innovations, Inc. The software described in this document is furnished solely under and subject to RTI's standard terms and conditions available at <a href="https://www.rti.com/terms">https://www.rti.com/terms</a> and in accordance with your License Acknowledgement Certificate (LAC) and Maintenance and Support Certificate (MSC), except to the extent otherwise accepted in writing by a corporate officer of RTI.

#### **Third-Party Software**

RTI software may contain independent, third-party software or code that are subject to third-party license terms and conditions, including open source license terms and conditions. Copies of applicable third-party licenses and notices are located at <u>community.rti.com/documentation</u>. IT IS YOUR RESPONSIBILITY TO ENSURE THAT YOUR USE OF THIRD-PARTY SOFTWARE COMPLIES WITH THE CORRESPONDING THIRD-PARTY LICENSE TERMS AND CONDITIONS.

#### Notices

#### Deprecations and Removals

Any deprecations or removals noted in this document serve as notice under the Real-Time Innovations, Inc. Maintenance Policy #4220 and/or any other agreements by and between RTI and customer regarding maintenance and support of RTI's software.

*Deprecated* means that the item is still supported in the release, but will be removed in a future release. *Removed* means that the item is discontinued or no longer supported. By specifying that an item is deprecated in a release, RTI hereby provides customer notice that RTI reserves the right after one year from the date of such release and, with or without further notice, to immediately terminate maintenance (including without limitation, providing updates and upgrades) for the item, and no longer support the item, in a future release.

#### **Technical Support**

Real-Time Innovations, Inc. 232 E. Java Drive Sunnyvale, CA 94089 Phone: (408) 990-7444 Email: <u>support@rti.com</u> Website: <u>https://support.rti.com/</u>

# Contents

| Chapter 1 Introduction                                                  | . 1  |
|-------------------------------------------------------------------------|------|
| Chapter 2 Paths Mentioned in Documentation                              | . 3  |
| Chapter 3 A 'Hello, World' Example                                      |      |
| 3.1 Hello World using XML and Dynamic Data                              | . 5  |
| 3.1.1 Build the Application                                             | . 6  |
| 3.1.2 Run the Application                                               | . 7  |
| 3.1.3 Examine the XML Configuration Files Definition                    | . 8  |
| 3.1.4 Publisher Application                                             | . 12 |
| 3.1.5 Subscriber Application                                            | . 14 |
| 3.1.6 Subscribing with a Content Filter                                 | . 15 |
| 3.2 Hello World using XML and Compiled Types                            | . 16 |
| 3.2.1 Define the Data Types using IDL or XML                            | . 16 |
| 3.2.2 Generate Type-Support Code from the Type Definition               | . 17 |
| 3.2.3 Build the Application                                             | . 17 |
| 3.2.4 Run the Application                                               | . 18 |
| 3.2.5 Examine the XML Configuration Files Definition                    | . 19 |
| 3.2.6 Examine the Publisher Application                                 | . 21 |
| 3.2.7 Examine the Subscriber Application                                | . 23 |
| Chapter 4 Understanding XML-Based Application Creation                  |      |
| 4.1 Important Points                                                    | . 27 |
| 4.2 Loading XML Configuration Files                                     | . 27 |
| 4.3 XML Syntax and Validation                                           | . 28 |
| 4.3.1 Validation at Run Time                                            | . 28 |
| 4.3.2 Validation during Editing                                         | . 28 |
| 4.4 Accessing Entities Defined in XML Configuration from an Application | . 29 |
| 4.5 XML Tags for Configuring Entities                                   | . 30 |

|     | 4.5.1 Domain Library                                                        | 31 |
|-----|-----------------------------------------------------------------------------|----|
|     | 4.5.2 Participant Library                                                   | 35 |
| 4.6 | Names Assigned to Entities                                                  | 42 |
|     | 4.6.1 Referring to Entities and Other Elements within XML Files             | 44 |
| 4.7 | Creating and Retrieving Entities Configured in an XML File                  | 45 |
|     | 4.7.1 Creating and Retrieving a DomainParticipant Configured in an XML File | 45 |
|     | 4.7.2 Creating and Retrieving Publishers and Subscribers                    | 47 |
|     | 4.7.3 Creating and Retrieving DataWriters and DataReaders                   | 47 |
|     | 4.7.4 Creating Content Filters                                              | 48 |
|     | 4.7.5 Using User-Generated Types                                            | 49 |
|     |                                                                             |    |

# **Chapter 1 Introduction**

This document assumes you have a basic understanding of *RTI*® *Connext*® application development and concepts such as *Domains*, *DomainParticipants*, *Topics*, *DataWriters* and *DataReaders*. For an overview of these concepts, please see the <u>RTI Connext Getting Started</u> <u>Guide</u>, which is part of your distribution, or you can find it online at <u>https://community.rti.com/documentation</u>.

XML-Based Application Creation is a mechanism to simplify the development and programming of *Connext* applications. *Connext* supports the use of XML for the complete system definition. This includes not only the definition of the data types and Quality of Service settings, but also the definition of the *Topics*, *DomainParticipants*, and all the *Entities* they contain (*Publishers, Subscribers, DataWriters* and *DataReaders*).

With the traditional approach, an application developer must program explicitly into the code the actions needed to join a domain, register the data types it will use, create the *Topics* and all the *Entities (Publishers, Subscribers, DataReaders* and *DataWriters)* that the application uses. Even for simple applications this "system creation" code can result in hundreds of lines of boiler-plate code. Besides being error prone, the traditional approach results in larger code-bases that are harder to understand and maintain. Using XML-Based Application Creation can significantly simplify this process.

XML-Based Application Creation is a simple layer that builds on top of the standard APIs. Everything that you do with the XML configuration can also be done with the underlying APIs. In this manner, an application can be initially developed using XML-Based Application Creation and transitioned to the traditional API at a later time. This would be useful in case the application has to be deployed on a platform without a file system or needs to be ported to a DDS-compliant library that does not support XML-based configuration.

Using XML-Based Application Creation is easy: simply edit USER\_QOS\_PROFILE.xml to define:

- The data types that will be used to communicate information in the system
- The Topics that will be used in the domain, associating each Topic with a data type
- The DomainParticipants that can potentially be used, giving each a participant name
- The *DataWriters* and *DataReaders* present within each *DomainParticipant*, each associated with its corresponding *Topic*.

The application code simply indicates the **participant configuration name** of the *DomainParticipant* that the application wants to create. The XML-Based Application Creation infrastructure takes care of the rest: creating the *DomainParticipant*, registering the types and *Topics*, and populating all the configured *Entities*.

When the application needs to read or write data, register listeners, or perform any other action, it simply looks up the appropriate *Entity* by name and uses it.

XML-Based Application Creation enables several powerful work flows:

- Developers can describe all the *Entities* that a *Connext* application will need in an XML file and then create that application with a single function call, saving many hundreds of lines of setup code.
- Application descriptions written in XML are usable from all programming languages.
- The complete domain (including the data types and *Topics* that can be in the domain) can be defined in an XML file and shared among all the developers and applications.
- The Quality of Service (QoS) that should be used for each *DomainParticipant*, *Topic*, *DataReader*, and *DataWriter* can be fully specified in the XML and shared among a group of developers and applications.

# **Chapter 2 Paths Mentioned in Documentation**

The documentation refers to:

#### • <NDDSHOME>

This refers to the installation directory for RTI® Connext®. The default installation paths are:

- macOS® systems: /Applications/rti\_connext\_dds-7.3.0
- Linux systems, non-root user: /home/<your user name>/rti\_connext\_dds-7.3.0
- Linux systems, root user: /opt/rti\_connext\_dds-7.3.0
- Windows® systems, user without Administrator privileges: <*your home directory*>\rti\_connext\_dds-7.3.0
- Windows systems, user with Administrator privileges: C:\Program Files\rti\_connext\_dds-7.3.0

You may also see **\$NDDSHOME** or **%NDDSHOME%**, which refers to an environment variable set to the installation path.

Wherever you see **<NDDSHOME>** used in a path, replace it with your installation path.

**Note for Windows Users:** When using a command prompt to enter a command that includes the path **C:\Program Files** (or any directory name that has a space), enclose the path in quotation marks. For example:

"C:\Program Files\rti\_connext\_dds-7.3.0\bin\rtiddsgen"

Or if you have defined the NDDSHOME environment variable:

"%NDDSHOME%\bin\rtiddsgen"

• <path to examples>

By default, examples are copied into your home directory the first time you run *RTI Launcher* or any script in **<NDDSHOME>/bin**. This document refers to the location of the copied examples as **<path to examples>**.

Wherever you see path to examples>, replace it with the appropriate path.

Default path to the examples:

- macOS systems: /Users/<your user name>/rti\_workspace/7.3.0/examples
- Linux systems: /home/<your user name>/rti\_workspace/7.3.0/examples
- Windows systems: <your Windows documents folder>\rti\_workspace\7.3.0\examples

Where 'your Windows documents folder' depends on your version of Windows. For example, on Windows 10, the folder is C:\Users\<*your user name*>\Documents.

Note: You can specify a different location for **rti\_workspace**. You can also specify that you do not want the examples copied to the workspace. For details, see *Controlling Location for RTI Workspace and Copying of Examples* in the *RTI Connext Installation Guide*.

# Chapter 3 A 'Hello, World' Example

This chapter assumes that you have installed *Connext* and configured your environment correctly. If you have not done so, please follow the steps in the <u>RTI Connext Installation Guide</u>, and Set Up Environment Variables (rtisetenv), in "Hands-On 1" of *Introduction to Publish/Subscribe*, in the <u>RTI Connext Getting Started Guide</u>. These guides are part of your distribution; you can also find them online at <u>https://community.rti.com/documentation</u>. The *Getting Started Guide* will help you set both your environment variable NDDSHOME and, depending on your architecture, the environment variable PATH (on Windows® systems), LD\_LIBRARY\_PATH (on Linux® systems), or DYLD\_LIBRARY\_PATH (on macOS® systems).

# 3.1 Hello World using XML and Dynamic Data

The files for this example are in the directory **<path to examples>/connext\_dds/c++/hello\_ world\_xml\_dynamic.** See Chapter 2 Paths Mentioned in Documentation on page 3.

This simple scenario consists of two applications, illustrated in the figure below: **HelloWorld\_publisher.exe**, which writes the *Topic*, **HelloWorldTopic**, and **HelloWorld\_subscriber.exe**, which subscribes to that *Topic*.

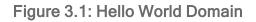

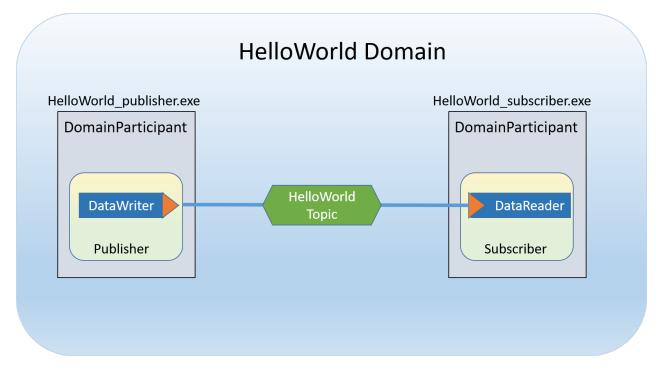

First we will build and run the application, then we will examine the configuration file and source code.

# 3.1.1 Build the Application

The example code is provided in C++, C#, and Java. The following instructions describe how to build it on Windows, Linux, and macOS systems. If you will be using an embedded platform, see the <u>RTI</u> <u>Connext Core Libraries Getting Started Guide Addendum for Embedded Systems</u> for instructions specific to these platforms.

#### To build the example C++ applications on a Windows system:

 In Windows Explorer, go to <path to examples>\connext\_dds\c++\hello\_world\_xml\_dynamic\win32 and open the Microsoft® Visual Studio® solution file for your architecture. For example, the file for Visual Studio 2017 32-bit platforms is Hello-i86Win32VS2017.sln.

**Note:** If your Windows SDK Version is not 10.0.15063.0, you may be prompted to retarget the file. If this happens, in the Retarget Projects window that appears, select an installed version of Windows SDK and click OK.

2. The Solution Configuration combo box in the toolbar indicates whether you are building debug or release executables; select **Release**. Then select **Build Solution** from the Build menu.

#### To build the example C++ applications on a Linux or macOS system:

- From your command shell, change directory to <path to examples>/connext\_dds/c++/ hello\_ world\_xml\_dynamic.
- 2. Type:

make -f make/makefile\_Hello\_<architecture>

where <architecture> is one of the supported architectures (e.g., makefile\_Hello\_armv8Linux4gcc7.3.0); see the contents of the make directory for a list of available architectures. This command will build a release executable. To build a debug version instead, type:

make -f make/makefile.<architecture> DEBUG=1

### 3.1.2 Run the Application

The previous step should have built one executable: **Hello.exe**. This application should be in the proper architecture subdirectory under the **objs** directory (for example, **objs\x64Win64VS2017** in the Windows example cited below and **objs/armv8Linux4gcc7.3.0** in the Linux example).

#### To start the publishing application on a Windows system:

From your command shell, go to **<path to examples>\connext\_dds\c++\ hello\_world\_xml\_ dynamic** and type:

objs\<architecture>\Hello pub

where <architecture> is the architecture you just built; look in the **objs** directory to see the name of the architecture you built. For example, the Windows architecture name corresponding to 32-bit Visual Studio 2017 is **i86Win32VS2017**.

#### To start the publishing application on a Linux or macOS system:

From your command shell, change directory to **<path to examples>/connext\_dds/c++/ hello\_ world\_xml\_dynamic** and type:

objs/<architecture>/Hello pub

where <architecture> is the architecture you just built; look in the **objs** directory to see the name of the architecture you built. For example, **armv8Linux4gcc7.3.0**.

#### To start the subscribing application on a Windows system:

From a different command shell, go to **<path to examples>\connext\_dds\c++\ hello\_world\_xml\_ dynamic** and type:

objs\<architecture>\Hello sub

where <architecture> is the architecture you just built; look in the **objs** directory to see the name of the architecture you built. For example, the Windows architecture name corresponding to 32-bit

Visual Studio 2017 is i86Win32VS2017.

#### To start the subscribing application on a Linux or macOS system:

From a different command shell, change directory to **<path to examples>/connext\_dds/c++/ hello\_world\_xml\_dynamic** and type:

objs/<architecture>/Hello sub

where <architecture> is the architecture you just built; look in the **objs** directory to see the name of the architecture you built. For example, **armv8Linux4gcc7.3.0**.

You should immediately see some messages from the publishing application showing that it is writing data and messages from the subscribing application showing the data it receives. Do not worry about the contents of the messages. They are generated automatically for this example. The important thing is to understand how the application is defined, which will be explained in the following sections.

#### 3.1.3 Examine the XML Configuration Files Definition

A *Connext* application is defined in the file USER\_QOS\_PROFILES.xml found in the directory path to examples>/connext\_dds/c++/ hello\_world\_xml\_dynamic. Let's review its content to see how this scenario was constructed. The main sections in the file are:

- 3.1.3.1 QoS Definition on the next page
- 3.1.3.2 Type Definition on page 10
- 3.1.3.3 Domain Definition on page 10
- 3.1.3.4 Participant Definition on page 11

The entire file is shown below. We will examine the file section-by-section.

```
<?xml version="1.0"?>
<dds version="7.3.0"
xsi:noNamespaceSchemaLocation=
"http://community.rti.com/schema/current/rti dds profiles.xsd"
xmlns:xsi="http://www.w3.org/2001/XMLSchema-instance">
    <!-- Qos Library -->
    <qos library name="qosLibrary">
  <qos profile name="DefaultProfile">
   </gos profile>
    </gos library>
   <!-- types -->
   <types>
  <const name="MAX NAME LEN" value="64" type="long"/>
  <const name="MAX_MSG LEN" value="128" type="long"/>
  <struct name="HelloWorld">
       <member name="sender" type="string"
```

```
stringMaxLength="MAX NAME LEN" key="true"/>
       <member name="message" type="string"
       stringMaxLength="MAX MSG LEN"/>
       <member name="count" type="long"/>
  </struct>
    </types>
   <!-- Domain Library -->
   <domain library name="MyDomainLibrary">
   <domain name="HelloWorldDomain" domain id="0">
       <register type name="HelloWorldType"
        type ref="HelloWorld"/>
      <topic name="HelloWorldTopic"
        register type ref="HelloWorldType">
           <topic gos name="HelloWorld gos"
           base name="qosLibrary::DefaultProfile"/>
       </topic>
  </domain>
   </domain library>
   <!-- Participant library -->
   <domain participant library name="MyParticipantLibrary">
  <domain participant name="PublicationParticipant"
  domain ref="MyDomainLibrary::HelloWorldDomain">
       <publisher name="MyPublisher">
           <data writer name="HelloWorldWriter"
            topic ref="HelloWorldTopic"/>
       </publisher>
  </domain participant>
  <domain participant name="SubscriptionParticipant"
  domain ref="MyDomainLibrary::HelloWorldDomain">
       <subscriber name="MySubscriber">
           <data reader name="HelloWorldReader"
            topic ref="HelloWorldTopic">
               <datareader gos base name="gosLibrary::DefaultProfile"/>
           </data reader>
       </subscriber>
  </domain_participant>
   </domain_participant_library>
</dds>
```

#### 3.1.3.1 QoS Definition

The defined DDS *Entities* have an associated QoS. The QoS section of the XML file provides a way to define QoS libraries and profiles, which can then be used to configure the QoS of the defined *Entities*.

The syntax of the QoS libraries and profiles section is described in *Configuring QoS with XML*, in the <u>RTI Connext Core Libraries User's Manual</u> and may also contain *Entity* configurations.

In this example, the QoS library and profile are empty, just to provide a placeholder where the QoS can be specified. Using this empty profile results in the default DDS QoS being used:

```
<!-- QoS Library -->
<qos_library name="qosLibrary">
<qos profile name="DefaultProfile">
```

</qos\_profile> </qos library>

#### 3.1.3.2 Type Definition

The data associated with the HelloWorld Topic consists of two strings and a numeric counter:

- 1. The first string contains the name of the sender of the message. This field is marked as "key" as signals the identity of the data-object.
- 2. The second string contains a message.
- 3. The third field is a simple counter which the application increments with each message.

This example uses the Dynamic Data API, so the data type must be defined in the XML configuration. You can do this by adding the type definition within the <types> tag:

The <types> tag may be used to define a library containing the types that the different applications will need. You can even refer to other files containing types by using the XML include tag within the <types> tag. (For example: <include file="PrimitiveTypes.xml"/>.) For this simple example, just one data-type, the HelloWorld type seen above, is included.

#### 3.1.3.3 Domain Definition

The domain section is used to define the system's *Topics* and the corresponding data types associated with each *Topic*. To define a *Topic*, the associated data type must be registered with the domain, giving it a registered type name. The registered type name is used to refer to that data type within the domain at the time the *Topic* is defined.

In this example, the configuration file registers the previously defined HelloWorld type under the name HelloWorldType. Then it defines a *Topic* named HelloWorldTopic, which is associated with the registered type, referring to it by its registered name, HelloWorldType:

```
<!-- Domain Library -->
<domain_library name="MyDomainLibrary" domain_id="0" >
<domain name="HelloWorldDomain">
<register_type name="HelloWorldType"
type_ref="HelloWorld"/>
<topic name="HelloWorldTopic"
```

```
register_type_ref="HelloWorldType"/>
    </domain>
</domain library>
```

#### Notes:

- The attribute **type\_ref** in the <register\_type> element refers to the same HelloWorld type defined in the <types> section.
- A domain definition may register as many data types and define as many *Topics* as it needs. In this example, a single data type and *Topic* will suffice.
- The **domain\_library** can be used to define multiple domains. However, this example only uses one domain.

#### 3.1.3.4 Participant Definition

The participant section is used to define the *DomainParticipants* in the system and the *DataWriters* and *DataReaders* that each participant has. *DomainParticipants* are defined within the <domain\_participant\_library> tag.

Each DomainParticipant:

- Has a unique name (within the library) which will be used later by the application that creates it.
- Is associated with a domain, which defines the **domain\_id**, Topics, and data types the *DomainParticipant* will use.
- Defines the *Publishers* and *Subscribers* within the *DomainParticipant*. *Publishers* contain *DataWriters*, *Subscribers* contain *DataReaders*.
- Defines the set of *DataReaders* it will use to write data. Each *DataReader* has a QoS and a unique name which can be used from application code to retrieve it.
- Defines the set of *DataWriters* it will use to write data. Each *DataWriter* has a QoS and a unique name which can be used from application code to retrieve it.
- Optionally the *Participants*, *Publishers*, *Subscribers*, *DataWriters*, and *DataReaders* can specify a QoS profile that will be used to configure them.

The example below defines two *DomainParticipants*, called PublicationParticipant and Sub-scriptionParticipant:

```
<domain_participant_library name="MyParticipantLibrary">
   <domain_participant name="PublicationParticipant"
    domain_ref="MyDomainLibrary::HelloWorldDomain">
        <publisher name="MyPublisher">
        <data_writer name="HelloWorldWriter"
            topic_ref="HelloWorldTopic"/>
        </publisher>
   </domain participant>
```

Examining the XML, we see that:

- PublicationParticipant is bound to the domain, MyDomainLibrary::HelloWorldDomain.
- The participant contains a single *Publisher* named MyPublisher, which itself contains a single *DataWriter* named HelloWorldWriter.
- The *DataWriter* writes the *Topic* HelloWorldTopic, which is defined in the domain MyDomainLibrary::HelloWorldDomain.

Similarly:

- SubscriptionParticipant is also bound to the domain MyDomainLibrary::HelloWorldDomain.
- The participant contains a single *Subscriber* named MySubscriber, which itself contains a single *DataReader* named HelloWorldReader.
- The *DataReader* reads the *Topic* HelloWorldTopic, which is defined in the domain MyDomainLibrary::HelloWorldDomain.

Since both participants are in the same domain and the HelloWorldWriter *DataWriter* writes the same *Topic* that the HelloWorldReader *DataReader* reads, the two participants will communicate as depicted in Figure 3.1: Hello World Domain on page 6.

### 3.1.4 Publisher Application

Open the file path to examples>/connext\_dds/c++/hello\_world\_xml\_dynamic/src/HelloWorld\_
publisher.cxx and look at the source code.

The logic of this simple application is contained in the **publisher\_main()** function. The logic is composed of two parts:

• Entity Creation

The application first creates a *DomainParticipant* using the function **create\_participant\_from\_ config()**. This function takes the configuration name of the participant, MyParticipantLibrary::PublicationParticipant, which is the same name that was specified in the XML file. Note that the name in the XML file, PublicationParticipant, has been qualified with the name of the library it belongs to: MyParticipantLibrary.

```
DDSDomainParticipant * participant =
   DDSTheParticipantFactory->create_participant_from_config(
        "MyParticipantLibrary::PublicationParticipant");
```

This single function call registers all the necessary data types and creates and the *Topics* and *Entities* that were specified in the XML file. In this simple case, the participant only contains a *Publisher*, MyPublisher, with a single *DataWriter*, HelloDataWriter. However, in more realistic scenarios, this single call can create hundreds of entities (both readers and writers).

• Use of the Entities

The remaining part of the function uses the created *Entities* to perform the logic of the program.

This example writes data using the single *DataWriter*. So the application looks up the HelloWorldWriter *DataWriter* using the fully qualified name MyPublisher::HelloWorldWriter and narrows it to be a DynamicDataWriter:

Once the *DataWriter* is available, some data objects need to be created and used to send the data. As this example uses dynamic data, and the type code is internally created, you can use the operations **create\_data()** and **delete\_data()** in a *DataWriter* to create and delete a data object. This is achieved with the calls seen below:

```
/* Create data */
DDS DynamicData *dynamicData =
   dynamicWriter->create_data(DDS_DYNAMIC_DATA_PROPERTY_DEFAULT);
/* Main loop to repeatedly send data */
for (count=0; count < 100; ++count) {
    /* Set the data fields */
   retcode = dynamicData->set_string(
       "sender", DDS DYNAMIC DATA MEMBER ID UNSPECIFIED,
       "John Smith");
    retcode = dynamicData->set string(
       "message", DDS DYNAMIC DATA MEMBER ID UNSPECIFIED,
       "Hello World!");
    retcode = dynamicData->set long(
       "count", DDS DYNAMIC DATA MEMBER ID UNSPECIFIED,
       count);
    /* Write the data */
    retcode = dynamicWriter->write(*dynamicData, DDS HANDLE NIL);
/* Delete data sample */
dynamicWriter->delete data(dynamicData
```

Note that operations such as **set\_long()** are used to set the different attributes of the Dynamic Data object. These operations refer to the attribute names (e.g., "count") that were defined as part of the data type.

#### 3.1.5 Subscriber Application

Open the file connext\_dds/c++/hello\_world\_xml\_dynamic/src/HelloWorld\_subscriber.cxx and look at the source code.

The logic of this simple application is contained in the **subscriber\_main()** function. Similar to the publisher application, the logic is composed of two parts:

• Entity Creation

The application first creates a *DomainParticipant* using the function create\_participant\_from\_ config(). This function takes the configuration name of the participant MyParticipantLibrary::SubscriptionParticipant, which is the same name that was specified in the XML file. Notice that the name in the XML file, SubscriptionParticipant, has been qualified with the name of the library it belongs to: MyParticipantLibrary.

```
DDSDomainParticipant * participant =
   DDSTheParticipantFactory->create_participant_from_config(
        "MyParticipantLibrary::SubscriptionParticipant");
```

This single function call registers all the necessary data types and creates and the *Topics* and *Entities* that were specified in the XML file. In this simple case, the participant only contains a *Subscriber*, **MySubscriber**, with a single *DataReader*, **HelloDataReader**. However in more realistic scenarios, this single call can create hundreds of *Entities* (both *DataReaders* and *DataWriters*).

• Use of the Entities

The remaining part of the function uses the entities that were created to perform the logic of the program.

This example only needs to read data using the single *DataReader*. So the application looks up the HelloWorldReader *DataReader* using the fully qualified name MySub-scriber::HelloWorldReader and narrows it to be a DynamicDataReader:

```
DDSDynamicDataReader * dynamicReader = DDSDynamicDataReader::narrow(
    participant-> lookup_datareader_by_name(
        "MySubscriber::HelloWorldReader"));
```

To process the data, the application installs a *Listener* on the *DataReader*. The HelloWorldListener, defined on the same file implements the DataReaderListener interface, which the *DataReader* uses to notify the application of relevant events, such as the reception of data.

```
/* Create a DataReaderListener */
HelloWorldListener * reader_listener = new HelloWorldListener();
/* set listener */
retcode = dynamicReader->set listener(reader listener, DDS DATA AVAILABLE STATUS);
```

The last part is the implementation of the listener functions. In this case, we only implement the **on\_data\_available()** operation which is the one called when data is received.

The on\_data\_available() function receives all the data into a sequence and then uses the DDS\_ DynamicData::print() function to print each data item received.

```
void HelloWorldListener::on data available(DDSDataReader* reader)
    DDSDynamicDataReader * ddDataReader = NULL;
    DDS DynamicDataSeq dataSeq;
    DDS SampleInfoSeq infoSeq;
    DDS_ReturnCode_t retcode = DDS_RETCODE_ERROR;
    DDS Long i = 0;
    ddDataReader = DDSDynamicDataReader::narrow(reader);
    retcode = ddDataReader->take(dataSeg, infoSeg,
       DDS LENGTH UNLIMITED, DDS ANY SAMPLE STATE,
       DDS ANY VIEW STATE, DDS ANY INSTANCE STATE);
    printf("on data available:%s\n",
       ddDataReader->get topicdescription()->get name());
    for (i = 0; i < dataSeq.length(); ++i) {</pre>
       if (infoSeq[i].valid data) {
           retcode = dataSeq[i].print(stdout, 0);
    }
    retcode = ddDataReader->return loan(dataSeq, infoSeq);
```

## 3.1.6 Subscribing with a Content Filter

To use a content filter, modify the SubscriptionParticipant configuration to look like this:

```
<domain_participant_library name="MyParticipantLibrary">
...
<domain_participant name="SubscriptionParticipant"
domain_ref="MyDomainLibrary::HelloWorldDomain">
<subscriber name="MySubscriber">
<data_reader name="HelloWorldReader"
topic_ref="HelloWorldTopic">
<datareader_qos
name="HelloWorldTopic">
<datareader_qos
name="HelloWorldTopic">
<datareader_qos
</datareader_qos
</datareader_gos
</datareader_gos
</datareader_gosLibrary::DefaultProfile"/>
</content_filter name="HelloWorldTopic"
</datareader_filter>
</data_reader>
</data_reader>
</data_reader>
</data_reader>
</subscriber>
```

```
</domain_participant>
</domain_participant_library>
```

The extra XML within the <content\_filter> tag adds a SQL content filter which only accepts samples with the field count greater than two.

Now run HelloWorld\_subscriber without recompiling and confirm that you see the expected behavior.

# 3.2 Hello World using XML and Compiled Types

The files for this example are in the directory **<path to examples>/connext\_dds/c++/hello\_world\_ xml\_compiled**. This simple scenario consists of two applications identical in purpose to the one illustrated in Figure 3.1: Hello World Domain on page 6: HelloWorld\_publisher.exe, which writes to the *Topic* "HelloWorldTopic," and HelloWorld\_subscriber.exe, which subscribes to that same Topic.

In contrast with 3.1 Hello World using XML and Dynamic Data on page 5, which uses the Dynamic Data API, this example uses compiled types.

Compiled types are syntactically nicer to use from application code and provide better performance. The drawback is that there is an extra step of code-generation involved to create that supporting infrastructure to marshal and unmarshal the types into a format suitable for network communications.

# 3.2.1 Define the Data Types using IDL or XML

The first step is to describe the data type in a programming language-neutral manner. Two languages are supported by the *Connext* tools: XML and IDL. These languages (XML and IDL) provide equivalent type-definition capabilities, so you can choose either one depending on your personal preference. You can even transform between one and the other with the RTI tools. That said, as the rest of the configuration files use XML, it is often more convenient to also use XML to describe the data types, so they can be shared or moved to other XML configuration files.

The directory **<path to examples>/connext\_dds/c++/hello\_world\_xml\_compiled** contains the IDL description of the data type in the file **HelloWorld.idl**.

Let's examine the contents of the IDL file:

```
const long MAX_NAME_LEN = 64;
const long MAX_MSG_LEN = 128;
struct HelloWorld {
   string<MAX_NAME_LEN> sender; //@key
   string<MAX_MSG_LEN> message;
   long count;
};
```

The file defines a structure type called "HelloWorld" consisting of a string (the sender), a string (the message), and an integer count.

If you want to create an XML description of the data type, that XML would look exactly like the typedeclaration syntax in the USER\_QOS\_PROFILES.xml file used for the dynamic example (3.1.3.2 Type Definition on page 10).

# 3.2.2 Generate Type-Support Code from the Type Definition

This step produces code to support the direct use of the structure 'HelloWorld' from application code. The code is generated using the provided tool named *rtiddsgen*.

The Code Generator supports many programming languages. XML-Based Application Creation currently supports C, C++, Java, and C#. We will use C++ in this example.

To generate code, follow these steps (replacing <architecture> as needed for your system; e.g., x64Win64VS2017 or armv8Linux4gcc7.3.0):

#### On a Windows system:

From your command shell, change directory to **<path to examples>\connext\_dds\c++\hello\_world\_ xml\_compiled** and type:

<NDDSHOME>\bin\rtiddsgen -language C++ -example <architecture> HelloWorld.idl

#### On a Linux or macOS system:

From your command shell, change directory to **<path to examples>/connext\_dds/c++/hello\_world\_ xml compiled** and type:

<NDDSHOME>/bin/rtiddsgen -language C++ -example <architecture> HelloWorld.idl

As a result of this step you will see the following files appear in the directory hello\_world\_xml\_compiled: HelloWorld.h, HelloWorld.cxx, HelloWorldPlugin.h, HelloWorldPlugin.cxx, HelloWorldSupport.h, and HelloWorldSupport.cxx.

The most notable thing at this point is that the **HelloWorld.h** file contains the declaration of the C++ structure, built according to the specification in the XML file:

```
static const DDS_Long MAX_NAME_LEN = 64;
static const DDS_Long MAX_MSG_LEN = 128;
typedef struct HelloWorld
{
    char* sender; /* maximum length = ((MAX_NAME_LEN)) */
    char* message; /* maximum length = ((MAX_MSG_LEN)) */
    DDS_Long count;
} HelloWorld;
```

# 3.2.3 Build the Application

The example code is provided in C++, C#, and Java. The following instructions describe how to build it on Linux, macOS, and Windows systems. If you will be using an embedded platform, see the  $\underline{RTI}$ 

<u>Connext Core Libraries Getting Started Guide Addendum for Embedded Systems</u> for instructions specific to these platforms.

#### C++ on Windows Systems:

In the Windows Explorer, go to <path to examples>\connext\_dds\c++\hello\_world\_xml\_compiled and open the Microsoft Visual Studio solution file for your architecture. For example, the file for Visual Studio 2017 32-bit platforms is HelloWorld-i86Win32VS2017.sln. (You have to have already generated code as described in 3.2.2 Generate Type-Support Code from the Type Definition on the previous page in order to see this file.)

The Solution Configuration combo box in the toolbar indicates whether you are building debug or release executables; select **Release**. Select **Build Solution** from the Build menu.

#### C++ on Linux and macOS systems:

From your command shell, change directory to **<path to examples>/connext\_dds/c++/hello\_world\_ xml\_compiled**.

Type:

make -f makefile\_Hello\_<architecture>

where <architecture> is one of the supported architectures (e.g., **makefile.armv8Linux4gcc7.3.0**). This command will build a *release* executable. To build a *debug* version instead, type:

make -f makefile\_Hello\_<architecture> DEBUG=1

## 3.2.4 Run the Application

The previous step built two executables: **HelloWorld\_subscriber** and **HelloWorld\_publisher**. These applications should be in proper architecture subdirectory under the **objs** directory (for example, **objs\x64Win64VS2017** in the Windows example cited below and **objs/armv8Linux4gcc7.3.0** in the Linux example).

1. Start the subscribing application:

On a Windows system:

From your command shell, go to <path to examples>\connext\_dds\c++\hello\_world\_xml\_compiled and type:

objs\<architecture>\HelloWorld\_subscriber.exe

where <architecture> is the architecture you just built; see the contents of the **objs** directory to see the name of the architecture you built. For example, the Windows architecture name corresponding to 32-bit Visual Studio 2017 is **i86Win32VS2017**.

On a Linux or macOS system:

From your command shell, change directory to **<path to examples>/connext\_dds/c++/hello\_ world\_xml\_compiled** and type:

objs/<architecture>/HelloWorld\_subscriber

where <architecture> is the architecture you just built of the supported architectures; examine the contents of the **objs** directory to see the name of the architecture you built.

1. Start the publishing application:

On a Windows system:

From your command shell, go to **<path to examples>\connext\_dds\c++\hello\_world\_xml\_compiled** and type:

objs\<architecture>\HelloWorld publisher.exe

where <architecture> is the architecture you just built; see the contents of the **objs** directory to see the name of the architecture you built.

On a Linux or macOS system:

From your command shell, change directory to **<path to examples>/connext\_dds/c++/hello\_ world xml compiled** and type:

objs/<architecture>/HelloWorld\_publisher

You should immediately see some messages on the publishing application showing that it is writing data and messages in the subscribing application indicating the data it receives. Do not worry about the contents of the messages. They are generated automatically for this example. The important thing is to understand how the application is defined, which will be explained in the following subsections.

#### 3.2.5 Examine the XML Configuration Files Definition

This system is defined in the file USER\_QOS\_PROFILES.xml in the directory <path to examples>/- connext\_dds/c++/hello\_world\_xml\_compiled. Let's look at its content and what are the elements defined to construct this scenario.

```
<!-- Domain Library -->
<domain library name="MyDomainLibrary">
   <domain name="HelloWorldDomain" domain id="0">
  <register type name="HelloWorldType"/>
  <topic name="HelloWorldTopic" register type ref="HelloWorldType">
       <topic qos name="HelloWorld qos"
       base name="qosLibrary::DefaultProfile"/>
  </topic>
   </domain>
</domain library>
<!-- Participant library -->
<domain participant_library name="MyParticipantLibrary">
   <domain participant name="PublicationParticipant"
   domain ref="MyDomainLibrary::HelloWorldDomain">
       <publisher name="MyPublisher">
           <data writer name="HelloWorldWriter"
            topic ref="HelloWorldTopic"/>
       </publisher>
  </domain participant>
  <domain participant name="SubscriptionParticipant"
   domain ref="MyDomainLibrary::HelloWorldDomain">
       <subscriber name="MySubscriber">
           <data reader name="HelloWorldReader"
            topic ref="HelloWorldTopic">
               <datareader gos
                name="HelloWorld reader gos"
                base name="qosLibrary::DefaultProfile"/>
           </data reader>
       </subscriber>
  </domain_participant>
</domain participant library>
</dds>
```

Notice that this file contains virtually the same information found in the **hello\_world\_xml\_dynamic** example. This is no surprise, since we are essentially trying to define the same system. Please see 3.1.3 Examine the XML Configuration Files Definition on page 8 for a description of what each section in the XML does.

There are only two differences in the configuration file for the **hello\_world\_xml\_compiled** compared to **hello\_world\_xml\_dynamic**:

 The type definition "<types>" section does not appear in the configuration of the HelloWorld\_ xml\_compiled example.

The type-definition section that appears between the tags "<types>" and "</types>" is not there because in this case the data types are compiled in. So the type-definition has been moved to an external file to facilitate the code generation described in 3.2.2 Generate Type-Support Code from the Type Definition on page 17.

• The registration of the data-type inside the domain uses the syntax:

```
<register type name="HelloWorldType" />
```

This contrasts with what was used in the HelloWorld\_xml\_dynamic example:

<register\_type name="HelloWorldType" type\_ref="HelloWorld" />.

The difference between the two is easily observable from the type registration mechanism in XML-Application Creation, which is a follows:

- 1. If a <register\_type> tag is not present, the value of the attribute **register\_type\_ref** of a {{<topic>}] is used as registered type name of a type support that must have been already registered by the application.
- 2. If a <register\_type> tag is specified but its attribute **type\_ref** is not present, this is equivalent to 1, but the registered type name is the one specified by the <register\_type> tag.
- If a <register\_type> tag is specified and the type\_ref is present, XML-Application Creation will first search for a type support already registered. If no type support is found, it will automatically register the type using DynamiData and with the TypeCode defined by the XML type referenced by type\_ref.

This behavior enables the possibility of defining configurations that are independent of how the types are registered, leaving that decision up to the end application. That is, the same configuration can be used for applications that generate a type or that rely on DynamicData.

#### 3.2.6 Examine the Publisher Application

Open the file connext\_dds/c++/hello\_world\_xml\_compiled/HelloWorld\_publisher.cxx and look at the source code.

The logic of this simple application is contained in the **publisher\_main()** function. The logic can be seen as composed of three parts:

• Type registration (this step is new compared to HelloWorld\_xml\_dynamic)

The first thing the application does is register the data-types that were defined in the code-generation step. This is accomplished by calling the **register\_type\_support()** function on the DomainParticipantFactory.

```
/* type registration */
retcode = DDSTheParticipantFactory->register_type_support(
    HelloWorldTypeSupport::register type, "HelloWorldType");
```

The function **register\_type\_support()** must be called for each code-generated data type that will be associated with the *Topics* published and subscribed to by the application. In this example, there is only one *Topic* and one data type, so only one call to this function is required.

The function **register\_type\_support()** takes as a parameter the TypeSupport function that defines the data type in the compiled code. In this case, it is **Hel-**

**loWorldTypeSupport::register\_type()**, which is declared in **HelloWorldSupport.h**. However, you cannot see it directly because it is defined using macros. Instead you will find the line:

DDS\_TYPESUPPORT\_CPP(HelloWorldTypeSupport, HelloWorld);

This line defines the HelloWorldTypeSupport::register\_type() function.

In general, if you include multiple data-type definitions in a single XML (or IDL) file called **MyFile.xml** (or **MyFile.idl**), you will have multiple TypeSupport types defined within the generated file **MyFileTypeSupport.h**. You can identify them searching for the **DDS**\_ **TYPESUPPORT\_CPP()** macro and you should register each of them (the ones the application uses) using the operation **register\_type\_support()** as was shown above.

• Entity creation

The steps to create the entities are the same as for the HelloWorld\_xml\_dynamic example. The application first creates a *DomainParticipant* using the function **create\_participant\_from\_con-fig()**, which takes the configuration name of the participant "MyPar-

ticipantLibrary::PublicationParticipant" (which is the same name that was specified in the XML file). Note that the name in the XML file "PublicationParticipant" has been qualified with the name of the library it belongs to: "MyParticipantLibrary".

```
DDSDomainParticipant * participant =
   DDSTheParticipantFactory->create_participant_from_config(
        "MyParticipantLibrary::PublicationParticipant");
```

This single function call registers all the necessary data types and creates the *Topics* and *Entities* that were specified in the XML file. In this simple case, the participant only contains a *Publisher* "MyPublisher" with a single *DataWriter* "HelloDataWriter". However in more realistic scenarios, this single call can create hundreds of entities (both readers and writers).

• Use of the Entities

The remaining part of the function uses the entities that were created to perform the logic of the program.

This example only needs to write data using the single *DataWriter*. So the application looks-up the "HelloWorldWriter" *DataWriter* using the fully qualified name "MyPub-lisher::HelloWorldWriter" and narrows it to be a HelloWorldDataWriter. Note the difference with the HelloWorld\_xml\_dynamic example. Rather than the generic "DynamicDataWriter" used in that example, here we use a *DataWriter* specific to the HelloWorld data type.

```
HelloWorldDataWriter * helloWorldWriter = HelloWorldDataWriter::narrow(
    participant->lookup_datawriter_by_name(
        "MyPublisher::HelloWorldWriter"));
/* Create data */
```

Note that the data-object helloWorldData can be manipulated directly as a plain-language object. Then to set a field in the object, the application can refer to it directly. For example:

helloWorldData->count = count;

This "plain language object" API is both higher performance and friendlier to the programmer than the DynamicData API.

#### 3.2.7 Examine the Subscriber Application

Open the file <path to examples>/connext\_dds/c++/hello\_world\_xml\_compiled/HelloWorld\_subscriber.cxx and look at the source code.

The logic of this simple application is in the **subscriber\_main()** function. Similar to the publisher application the logic can be seen as composed of three parts:

1. Type registration (this step is new compared to HelloWorld\_xml\_dynamic)

This step is identical to the one for the publisher application. The first thing the application does is register the data types that were defined in the code-generation step. This is accomplished calling the **register\_type\_support()** function on the DomainParticipantFactory.

```
/* type registration */
retcode = DDSTheParticipantFactory->register_type_support(
    HelloWorldTypeSupport::register type, "HelloWorldType");
```

Please refer to the explanation of the publishing application for more details on this step, regardless of whether the application uses a type to publish or subscribe.

2. Entity creation

The steps for creating the entities are the same as for the HelloWorld\_xml\_dynamic example. The application first creates a *DomainParticipant* using the function create\_participant\_from\_ config() this function takes the configuration name of the participant "MyParticipantLibrary::SubscriptionParticipant" which is the same name that was specified in the XML file. Note that the name in the XML file "SubscriptionParticipant" has been qualified with the name of the library it belongs to: "MyParticipantLibrary".

```
DDSDomainParticipant * participant =
   DDSTheParticipantFactory->create_participant_from_config(
        "MyParticipantLibrary::SubscriptionParticipant");
```

This single function call registers all the necessary data types, and creates the *Topics* and *Entities* that were specified in the XML file. In this simple case, the participant only contains a *Subscriber* "MySubscriber" with a single *DataReader* "HelloDataReader". However in more realistic scenarios, this single call can create hundreds of entities (both *DataReaders* and *DataWriters*).

3. Use of the Entities

The remaining part of the function uses the created entities to perform the logic of the program.

This example only needs to read data using the single *DataReader* So the application looks-up the "HelloWorldReader" *DataReader* using the fully qualified name "MyPub-lisher::HelloWorldReader" and narrows it to be a HelloWorldDataReader:

```
HelloWorldDataReader * helloWorldReader =
   HelloWorldDataReader::narrow(
        participant->lookup_datareader_by_name(
            "MySubscriber::HelloWorldReader"));
```

To process the data, the application installs a Listener on the *DataReader*. The HelloWorldListener defined in the same file implements the DataReaderListener interface. The *DataReader* uses that interface to notify the application of relevant events, such as the reception of data.

The last part is the implementation of the listener functions. In this case, we only implement the **on\_data\_available()** operation, which is called when data is received.

The on\_data\_available() function receives all the data into a sequence, then uses the HelloWorldTypeSupport::print() function to print each data item received.

```
void HelloWorldListener::on data available(DDSDataReader* reader)
   HelloWorldDataReader *helloWorldReader = NULL;
   HelloWorldSeg dataSeg;
   DDS SampleInfoSeq infoSeq;
   DDS ReturnCode t retcode = DDS RETCODE ERROR;
   DDS Long i = 0;
   helloWorldReader = HelloWorldDataReader::narrow(reader);
   retcode = helloWorldReader->take(dataSeg, infoSeg,
       DDS LENGTH UNLIMITED, DDS ANY SAMPLE STATE,
       DDS ANY VIEW STATE, DDS ANY INSTANCE STATE);
   for (i = 0; i < dataSeq.length(); ++i)</pre>
   {
       if (infoSeq[i].valid data) {
           HelloWorldTypeSupport::print_data(&dataSeq[i]);
   }
   retcode = helloWorldReader->return loan(dataSeq, infoSeq);
```

Note that the sequence received is of type HelloWorldSeq which contains the native plain language objects of type HelloWorld. This can be manipulated directly by the application. For example the fields can be dereferenced as shown in the code snippet below:

```
HelloWorld *helloWorldData = &dataSeq[i];
printf("count= %s\n", helloWorldData->count);
```

# Chapter 4 Understanding XML-Based Application Creation

Figure 4.1: Using Both Connext API and XML Configuration File to Develop an Application below depicts a *Connext* application built with the aid of both the *Connext* API and an XML configuration file. Using the XML configuration file in combination with the XML-Based Application Creation feature simplifies and accelerates application development.

The Entities defined in the XML configuration file can be created by a single call to the API. Once created, all Entities can be retrieved from application code using standard "lookup" operations so they can be used to read and write data.

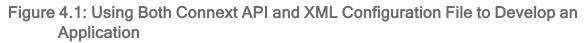

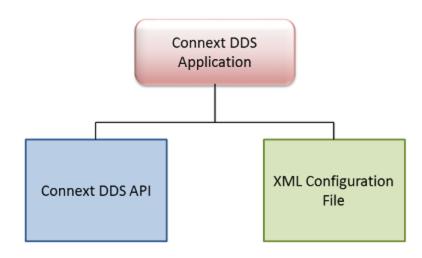

# 4.1 Important Points

- Applications can instantiate a *DomainParticipant* from a participant configuration described in the XML configuration file. All the *Entities* defined by such a participant configuration are created automatically as part of *DomainParticipant* creation. In addition, multiple participant configurations may be defined within a single XML configuration file.
- All the *Entities* created from a participant configuration are automatically assigned an entity name. *Entities* can be retrieved via "lookup" operations by specifying their name. Each *Entity* stores its own name in the QoS policies of the *Entity* so that it can be retrieved locally (via a lookup) and communicated via discovery. This is described in 4.7 Creating and Retrieving Entities Configured in an XML File on page 45.
- An XML configuration file is not tied to the application that uses it. Different applications may run using the same configuration file. A single file may define multiple participant configurations. A single application can instantiate as many *DomainParticipants* as desired.
- Changes in the XML configuration file do not require recompilation, even if *Entities* are added or removed, unless the logic that uses the *Entities* also needs to change.

# 4.2 Loading XML Configuration Files

*Connext* loads its XML configuration from multiple locations. This section presents the various approaches, listed in load order.

The following locations contain QoS Profiles (see *Configuring QoS with XML*, in the <u>RTI Connext</u> <u>Core Libraries User's Manual</u>) and may also contain *Entity* configurations.

#### • \$NDDSHOME/resource/xml/NDDS\_QOS\_PROFILES.xml

This file contains the *Connext* default QoS values; it is loaded automatically if it exists. When present this is the first file loaded. (Where *x.y* represent version numbers.)

This file is loaded automatically if it exists (not the default case) and ignore\_resource\_profile in the PROFILE QosPolicy is FALSE (the default). **NDDS\_QOS\_PROFILES.xml does not exist by default.** However, NDDS\_QOS\_PROFILES.example.xml is shipped with the host bundle of the product; you can copy it to NDDS\_QOS\_PROFILES.xml and modify it for your own use. The file contains the default QoS values that will be used for all entity kinds. (First to be loaded)

• File specified in NDDS QOS PROFILES Environment Variable

The files (or XML strings) separated by semicolons referenced in this environment variable, if any, are loaded automatically. These files are loaded after the **NDDS\_QOS\_PROFILES.xml** and they are loaded in the order they appear listed in the environment variable.

• <working directory>/USER\_QOS\_PROFILES.xml

This file is loaded automatically if it exists in the 'working directory' of the application, that is, the directory from which the application is run. (Last to be loaded)

## 4.3 XML Syntax and Validation

The configuration files use XML format. Please see 3.1.3 Examine the XML Configuration Files Definition on page 8 for an example XML file and a description of its contents.

#### 4.3.1 Validation at Run Time

*Connext* validates the input XML files using a built-in Document Type Definition (DTD). You can find a copy of the built-in DTD in **\$NDD\$HOME/resource/schema/rti\_dds\_profiles.dtd**.

This is only a copy of the DTD that *Connext* uses. Changing this file has no effect unless you specify its path with the DOCTYPE tag, described below.

You can overwrite the built-in DTD by using the XML tag, <!DOCTYPE>. For example, the following indicates that *Connext* must use a different DTD file to perform validation:

```
<!DOCTYPE dds SYSTEM
"/local/usr/rti/dds/modified rti dds profiles.dtd">
```

If you do not specify the DOCTYPE tag in the XML file, the built-in DTD is used. The DTD path can be absolute or relative to the application's current working directory.

#### 4.3.2 Validation during Editing

*Connext* provides DTD and XSD files that describe the format of the XML content. We highly recommend including a reference to the XSD in the XML file. This provides helpful features in code editors such as Visual Studio, Eclipse<sup>®</sup>, or NetBeans<sup>TM</sup>, including validation and auto-completion while you are editing the XML file.

To include a reference to the XSD file, use the **noNamespaceSchemaLocation** attribute inside the opening <dds> tag to reference its location online, as illustrated below:

```
<?xml version="1.0" encoding="UTF-8"?>
<dds version="7.3.0"
xsi:noNamespaceSchemaLocation=
"http://community.rti.com/schema/current/rti_dds_profiles.xsd"
xmlns:xsi="http://www.w3.org/2001/XMLSchema-instance">
```

If you want to use the DTD for syntax validation instead of the XSD, use the <!DOCTYPE> tag. Note, however, that this validation is less strict and will offer far less help in terms of auto-completion. The use of <!DOCTYPE> is shown below, using its online location.

```
<?xml version="1.0" encoding="UTF-8"?>
<!DOCTYPE dds SYSTEM "http://community.rti.com/schema/current/rti_dds_profiles.dtd">
<dds>
```

```
...
</dds>
```

Alternatively, you can reference the XSD file locally, as follows, replacing '7.x.y' with the current version number and replacing <NDDSHOME> as described in Chapter 2 Paths Mentioned in Documentation on page 3:

```
<?xml version="1.0" encoding="UTF-8"?>
<dds xmlns:xsi="http://www.w3.org/2001/XMLSchema-instance"
xsi:noNamespaceSchemaLocation=
"<NDDSHOME>/resource/schema/rti_dds_profiles.xsd"
version="7.x.y">
```

To reference the DTD file locally, do the following, replacing \$NDDSHOME with your *Connext* installation directory:

```
<?xml version="1.0" encoding="UTF-8"?>
<!DOCTYPE dds SYSTEM $NDDSHOME/resource/schema/rti_dds_profiles.dtd">
<dds>
...
</dds>
```

You may use relative or absolute paths to the schema files. These files are provided as part of your distribution in the following location (replace <NDDSHOME> as described in Chapter 2 Paths Mentioned in Documentation on page 3):

- <NDDSHOME>/resource/schema/rti\_dds\_profiles.xsd
- <NDDSHOME>/resource/schema/rti\_dds\_profiles.dtd

# 4.4 Accessing Entities Defined in XML Configuration from an Application

You can use the operations listed in Table 4.1 Operations Intended for Use with XML-Based Configuration to retrieve and then use the *Entities* defined in your XML configuration files.

| Table 4.1 Operations Intended for Use with XML-Based Configuration |
|--------------------------------------------------------------------|
|--------------------------------------------------------------------|

| Working with             | Configuration-Related<br>Operations                                                                         | Reference                                                                              |  |
|--------------------------|----------------------------------------------------------------------------------------------------|----------------------------------------------------------------------------------------|--|
| DomainParticipantFactory | create_participant_from_config<br>create_participant_from_config_w_<br>params<br>lookup_participant_by_name | 4.7.1 Creating and Retrieving a DomainParticipant Configured in an XML File on page 45 |  |
|                          | register_type_support                                                                                       | 4.7.5 Using User-Generated Types on page 49                                            |  |

| Working with            | Configuration-Related<br>Operations                                                                             | Reference                                                            |
|-------------------------|----------------------------------------------------------------------------------------------------|----------------------------------------------------------------------|
| DomainParticipant       | lookup_publisher_by_name<br>lookup_subscriber_by_name<br>lookup_datawriter_by_name<br>lookup_datareader_by_name | 4.7.2 Creating and Retrieving Publishers and Subscribers on page 47  |
| Publisher<br>Subscriber | lookup_datawriter_by_name<br>lookup_datareader_by_name                                                          | 4.7.3 Creating and Retrieving DataWriters and DataReaders on page 47 |

Table 4.1 Operations Intended for Use with XML-Based Configuration

# 4.5 XML Tags for Configuring Entities

There are two top-level tags to configure Entities in the XML configuration files:

- <domain\_library>: Defines a collection of domains. A domain defines a global data-space where applications can publish and subscribe to data by referring to the same *Topic* name. Each domain within the domain library defines the *Topics* and associated data-types that can be used within that domain. Note that this list is not necessarily exhaustive. The participants defined within the <domain\_participant\_library> might add *Topics* beyond the ones listed in the domain library.
- <domain\_participant\_library>: Defines a collection of *DomainParticipants*. A *DomainParticipant* provides the means for an application to join a domain. The *DomainParticipant* contains all the Entities needed to publish and subscribe data in the domain (*Publishers*, *Subscribers*, *DataWriters*, *DataReaders*, etc.).

Figure 4.2: Top-Level Tags in Configuration File on the next page and Table 4.2 Top-Level Tags in Configuration File describe the top-level tags that are allowed within the root <dds> tag.

Figure 4.2: Top-Level Tags in Configuration File

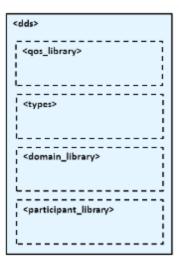

Table 4.2 Top-Level Tags in Configuration File

| Tags<br>within<br><dds></dds>                                                                                                    | Description                                                                                                    |                          | Number of<br>Tags<br>Allowed |
|----------------------------------------------------------------------------------------------------|----------------------------------------------------------------------------------------------------|--------------------------|------------------------------|
| <domain_lib-<br>rary&gt;</domain_lib-<br>                                                                                                    | Specifies a domain library. Set of <domain> definitions.<br/>Attributes:</domain>                                                                                                    |                          | 0 or more                    |
| Tary                                                                                                    | name                                                                                                    | Domain library name      |                              |
| <domain_par-< td=""><td colspan="2">Specifies a participant library. Set of <domain_participant> definitions.</domain_participant></td><td></td></domain_par-<> | Specifies a participant library. Set of <domain_participant> definitions.</domain_participant>                                                                                                    |                          |                              |
| ticipant_lib-<br>rary>                                                                                                    | name                                                                                                    | Participant library name | 0 or more                    |
| <qos_library></qos_library>                                                                                                    | Specifies a QoS library and profiles.<br>The contents of this tag are specified in the same manner as for a <i>Connext</i> QoS profile file–see <i>Configuring QoS with XML</i> , in the <u>RTI Connext Core Libraries User's Manual</u> .                   |                          | 0 or more                    |
| <types></types>                                                                                                    | Defines types that can be used for dynamic data registered types. See <i>Creating User Data Types with Extensible Markup Language (XML)</i> , in the <i>Data Types and DDS Data Samples</i> chapter of the <u>RTI Connext Core Libraries User's Manual</u> . |                          |                              |

## 4.5.1 Domain Library

A domain library provides a way to organize a set of domains that belong to the same system. A domain represents a data space where data can be shared by means of reading and writing the same *Topics*, each *Topic* having an associated data-type. Therefore, in a <domain> tag you can specify *Topics* and their data types.

#### Figure 4.3: Domain Library Tag

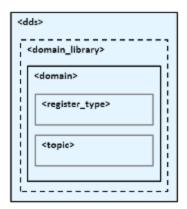

Figure 4.3: Domain Library Tag above, Table 4.3 Domain Library Tags, and Table 4.4 Domain Tags describe what tags can be in a <domain\_library>.

- The <register\_type> tag specifies a type definition that will be registered in the *DomainParticipants* whenever they specify a *Topic* associated with that data type.
- The <topic> tag specifies a *Topic* by associating it with a <register\_type> that contains the type information.

In a domain, you can also specify the domain ID to which the *DomainParticipant* associated with this domain will be bound.

| Tags within <domain_<br>library&gt;</domain_<br> | Description                        |                                                                                     | Number of Tags<br>allowed |
|--------------------------------------------------|------------------------------------|-------------------------------------------------------------------------------------|---------------------------|
|                                                  | Specifies a domain.<br>Attributes: | Γ                                                                                   |                           |
|                                                  | name                               | Domain name                                                                         |                           |
| <domain></domain>                                | domain_id<br>( <i>optional</i> )   | Domain ID (default id=0)                                                            | 1 or more                 |
|                                                  | base_name<br>( <i>optional</i> )   | Base domain name. Specifies another domain from which properties will be inherited. |                           |

Table 4.3 Domain Library Tags

| Tags<br>within<br><domain></domain> | Description                                                                                                    |                                                                                                    |           |
|-------------------------------------|----------------------------------------------------------------------------------------------------|----------------------------------------------------------------------------------------------------|-----------|
|                                     | Specifies the kind of data type to be registered. These are as follows:<br>dynamicData Data type is defined within the <types> tag.<br/>userGenerated Data is defined by the type support code created by the code generator, <i>rtiddsgen</i>.<br/>Attributes:</types> |                                                                                                    |           |
| <register_type></register_type>     | name                                                                                                    | Name used to refer to this registered type within the XML file. This is also the name under which the type is registered with the <i>DomainParticipants</i> unless overridden by the <registered_name> tag.</registered_name>                      | 1 or more |
|                                     | type_ref ( <i>optional</i> )                                                                                                    | Reference (fully qualified name) to a defined type within <types>. Indicates to use DynamicData if<br/>a type is not registered at participant creation time.</types>                                                                              |           |
|                                     | Specifies a topic assoc<br>Attributes:                                                                                                    | iating its data-type and optionally QoS.                                                                                                    |           |
|                                     | name                                                                                                    | Name of the topic if no <registered_name> is specified.</registered_name>                                                                                                    |           |
| <topic></topic>                     | register type ref                                                                                                    | Name of a registered type support or reference (name) to a register_type within this domain with which this topic is associated. A built-in registered type can be specified by using one of these special values: <ul> <li>DDS::String</li> </ul> | 1 or more |
|                                     |                                                                                                    | <ul> <li>DDS::KeyedString</li> <li>DDS::Octets</li> <li>DDS::KeyedOctets</li> </ul>                                                                                                    |           |

### Table 4.4 Domain Tags

Note that a domain may inherit from another "base domain" definition by using the **base\_name** attribute. A domain that declares a "base domain" might still override some of the properties in the base domain. Overriding is done simply by including elements in the derived domain with the same name as in the base domain.

The <register\_type> tag, described in Figure 4.4: Register Type Tag on the next page and Table 4.5 Register Type Tag, determines how a type is registered by specifying the type definition and the name with which it is registered.

#### Figure 4.4: Register Type Tag

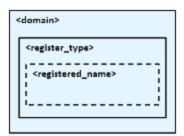

#### Table 4.5 Register Type Tag

| Tags within <register_type></register_type> | Description                             | Number of tags allowed |
|---------------------------------------------|-----------------------------------------|------------------------|
| <registered_name></registered_name>         | Name with which the type is registered. | 0 or 1                 |

The <topic> tag, described in Figure 4.5: Topic Tag below and Table 4.6 Topic Tag, describes a *Topic* by specifying the name and type of the *Topic*. It may also contain the QoS configuration for that *Topic*. Figure 4.5: Topic Tag

#### Table 4.6 Topic Tag

| Tags within <topic></topic>         | Description                     | Number of tags allowed |
|-------------------------------------|---------------------------------|------------------------|
| <registered_name></registered_name> | Name of the Topic.              | 0 or 1                 |
| <topic_qos></topic_qos>             | <i>Topic</i> QoS configuration. | 0 or 1                 |

Some elements may refer to already specified types and QoS tags. The definitions of these referenced tags may appear either in the same configuration file or in a different one—as long as it is one of the ones loaded by *Connext* as described in 4.2 Loading XML Configuration Files on page 27.

If a QoS is not specified for an Entity, then the QoS will be set to a default value that is either the default configured in the XML files, or if such default does not exist, then the *Connext* QoS defaults.

Please see *Configuring QoS with XML*, in the <u>RTI Connext Core Libraries User's Manual</u> for more details.

For example:

```
<!-- types -->
<types>
  <struct name="MyType">
      <member name="message" type="string"/>
       <member name="count" type="int32"/>
   </struct>
</types>
<!-- Domain Library -->
<domain library name="MyDomainLibrary" >
  <domain name="MyDomain" domain id="10">
      <register_type name="MyRegisteredType"
                      type ref="MyType"/>
       <topic name="MyTopic" register type ref="MyRegisteredType">
           <topic qos base name="qosLibrary::DefaultProfile"/>
       </topic>
   </domain>
</domain library>
```

The above configuration defines a domain with name "MyDomain" and domain\_id "10" containing a *Topic* called "MyTopic" with type "MyType" registered with the name "MyRegisteredType":

- <register\_type> defines the registration of a dynamic data type with name "MyRegisteredType" and definition "MyType"-defined in the same file.
- <topic> with name "MyTopic" and whose corresponding type is the one defined above with the name "MyRegisteredType" found within the same configuration. The *Topic* QoS configuration is the one defined by the profile "qosLibrary::DefaultProfile", which is defined in a different file.

Note that the *DomainParticipant* created from a configuration profile bound to this domain will be created with **domain\_id=10**, unless the **domain\_id** is overridden in the participant configuration.

### 4.5.2 Participant Library

A participant library provides a way to organize a set of participants belonging to the same system. A participant configuration specifies all the entities that a *DomainParticipant* created from this configuration will contain.

Figure 4.6: Participant Library Tag

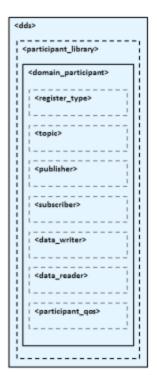

Figure 4.6: Participant Library Tag above, Table 4.7 Participant Library Tag, and Table 4.8 Domain Participant Tag show the description of a <domain\_participant\_library> and the tags it contains.

A <domain\_participant> can be associated with a domain where topics and their associated types are already defined. The elements <register\_type> and <topic> may also be defined in a <domain\_participant>—the same way it is done in a <domain>. This makes it possible to add *Topics*, data-types, etc. beyond the ones defined in the domain, or alternatively redefine the elements that are already in the <domain>.

A <domain\_participant> is defined by specifying the set of *Entities* it contains. This is done using tags such as <publisher>, <subscriber>, <data\_writer> and <data\_reader>, which specify an *Entity* of their corresponding type. These *Entities* are created within the *DomainParticipant* instantiated from the configuration profile that contains the definitions.

| Tags within <domain_<br>participant_library&gt;</domain_<br> | Description                                |                                                                                                    | Number of Tags<br>Allowed |
|--------------------------------------------------------------|--------------------------------------------|----------------------------------------------------------------------------------------------------|---------------------------|
|                                                              | Specifies a partie<br>Attributes:          | Specifies a participant configuration.                                                                                                    |                           |
|                                                              | name                                       | Participant configuration name.                                                                                                    |                           |
| <domain_participant></domain_participant>                    | base_name<br>(optional)                    | Base participant name. It specifies another participant from which to inherit the configuration.                                                                               | 1 or more                 |
|                                                              | domain_ref ( <i>op-</i><br><i>tional</i> ) | Reference (fully qualified name) to a defined <domain> in the domain library.</domain>                                                                                         |                           |
|                                                              | domain_id ( <i>op-<br/>tional</i> )        | Domain ID. If specified, overrides the id in the domain it refers to.<br>If no domain_id is specified directly or in the referenced domain then<br>the default domain_id is 0. |                           |

# Table 4.7 Participant Library Tag

A <domain\_participant> may inherit its configuration from another "base participant" specified using the **base\_name** attribute. In this case, overriding applies to the base <domain\_participant> as well as to the referred <domain>.

Note that in *DataWriters* always belong to a *Publisher* and *DataReaders* to a *Subscriber*. For this reason the <data\_writer> and <data\_reader> typically appear nested inside the corresponding <publisher> and <subscriber> tags. However, for convenience, it is possible to define <data\_writer> and <data\_reader> tags directly under the <domain\_participant> tag. In this case, the *DataWriters* and *DataReaders* are created inside the implicit *Publisher* and *Subscriber*, respectively.

# Table 4.8 Domain Participant Tag

| Tags within<br><domain_<br>participant<br/>&gt;</domain_<br> | Description                                                                                                    |                                                                                                    | Number<br>of Tags<br>Allowed |
|--------------------------------------------------------------|----------------------------------------------------------------------------------------------------|----------------------------------------------------------------------------------------------------|------------------------------|
| <memory_man-<br>agement&gt;</memory_man-<br>                 | Configures certain aspects of how <i>Connext</i> allocates internal memory. The configuration is per <i>DomainParticipant</i> and therefore affects all the contained <i>DataReaders</i> and <i>DataWriters</i> . For example: <domain_participant name="test"> <domain_participant name="test"> <domain_participant name="test"> <domain_participant name="test"> <domain_participant name="test"> <domain_participant name="test"> <domain_participant name="test"> <domain_participant name="test"> <domain_participant name="test"> <domain_participant name="test"> </domain_participant> </domain_participant> </domain_participant> </domain_participant> </domain_participant> </domain_participant> </domain_participant> </domain_participant> </domain_participant> </domain_participant> The <memory_management> tag can include the following tags:  <b>sample_buffer_min_size:</b> For all <i>DataReaders</i> and <i>DataWriters</i>, the way <i>Connext</i> allocates memory for samples is as follows:  <i>Connext</i> pre-allocates space for samples up to size X in the reader and writer queues. If a sample has an actual size greater than X, the memory is ulsed; the maximum sample size is pre-allocated).  <b>sample_buffer_trim_to_size:</b> If set to true, after allocating dynamic memory for very large samples, that memory will be released when possible. If false, that memory will not be released but k</memory_management> |                                                                                                    | 0 or more                    |
| <register_type></register_type>                              | Specifies how a type is registered. Same as within the <domain> tag</domain>                                                                                                    |                                                                                                    |                              |
| <topic></topic>                                              | Specifies a topic. Same as within the <domain> tag</domain>                                                                                                    |                                                                                                    | 0 or more                    |
|                                                              | Specifies a configuration.<br>Attributes:                                                                                                    |                                                                                                    |                              |
| <publisher></publisher>                                      | name<br>multiplicity (optional)                                                                                                    | Publisher configuration name.<br>Number of <i>Publishers</i> that are created with this con-<br>figuration.<br>Default is 1. | 0 or more                    |
|                                                              | Specifies a <i>Subscriber</i> configuration.<br>Attributes:                                                                                                    |                                                                                                    |                              |
| <subscriber></subscriber>                                    | name                                                                                                    | Subscriber configuration name.                                                                                               | 0 or more                    |
|                                                              | multiplicity ( <i>optional</i> )                                                                                                    | Number of <i>Subscribers</i> that are created with this con-<br>figuration.<br>Default is 1.                                 |                              |

| Tags within<br><domain_<br>participant<br/>&gt;</domain_<br> | Description                                                                                                    |                                                                                                    | Number<br>of Tags<br>Allowed |
|--------------------------------------------------------------|----------------------------------------------------------------------------------------------------|----------------------------------------------------------------------------------------------------|------------------------------|
|                                                              | Specifies a <i>DataWriter</i> configuration. The <i>DataWriter</i> will be created inside the implicit <i>Publisher</i> .<br>Attributes: |                                                                                                    |                              |
|                                                              | name                                                                                                    | DataWriter configuration name.                                                                                              |                              |
| <data_writer></data_writer>                                  | topic_ref                                                                                                    | Reference (name) a <topic> within the <domain> ref-<br/>erenced by its <participant> parent.</participant></domain></topic> | 0 or more                    |
|                                                              | multiplicity ( <i>optional</i> )                                                                                                    | Number of <i>DataWriters</i> that are created with this con-<br>figuration.<br>Default is 1.                                |                              |
|                                                              | Specifies a data reader configuration. The <i>DataReader</i> will be created inside the implicit subscriber.<br>Attributes:              |                                                                                                    |                              |
|                                                              | name                                                                                                    | Data reader configuration name.                                                                                             |                              |
| <data_reader></data_reader>                                  | topic_ref                                                                                                    | Reference (name) a <topic> within the <domain> ref-<br/>erenced by its <participant> parent.</participant></domain></topic> | 0 or more                    |
|                                                              | multiplicity (optional)                                                                                                    | Number of <i>DataReaders</i> that are created with this con-<br>figuration.<br>Default is 1.                                |                              |
| <domain_par-<br>ticipant_qos&gt;</domain_par-<br>            | DomainParticipant QoS configuration.                                                                                                    |                                                                                                    | 0 or 1                       |

### Table 4.8 Domain Participant Tag

The <publisher>, <subscriber>, <data\_writer>, and <data\_reader> tags are described in Figure 4.7: Publisher and Subscriber Tags below, Table 4.9 Publisher Tag, Table 4.10 Subscriber Tag, Table 4.11 DataWriter Tag and Table 4.12 DataReader Tags.

Figure 4.7: Publisher and Subscriber Tags

|                                           | <domain_participant></domain_participant> |
|-------------------------------------------|-------------------------------------------|
| <domain_participant></domain_participant> | i <subscriber></subscriber>               |
| <publisher></publisher>                   | <data_reader></data_reader>               |
| <pre><data_writer></data_writer></pre>    | <datareader_qos></datareader_qos>         |
| <datawriter_qos></datawriter_qos>         | <filter></filter>                         |
| <publisher_gos></publisher_gos>           |                                           |
|                                           | <subscriber_qos></subscriber_qos>         |
|                                           |                                           |

The <publisher> tag defines by default a *Publisher*. It may contain a QoS configuration and several *DataWriters*. Likewise, the <subscriber> tag defines by default a *Subscriber*. It may contain a QoS configuration and several *DataReaders*.

#### Table 4.9 Publisher Tag

| Tags within <publisher></publisher> | Description                                                                                      | Number of Tags Allowed |
|-------------------------------------|--------------------------------------------------------------------------------------------------|------------------------|
| <data_writer></data_writer>         | Specifies a <i>DataWriter</i> configuration. Same as within the <participant> tag.</participant> | 0 or more              |
| <publisher_qos></publisher_qos>     | Publisher QoS configuration.                                                                     | 0 or 1                 |

#### Table 4.10 Subscriber Tag

| Tags within <subscriber></subscriber> | Description                                                                                      | Number of Tags Allowed |
|---------------------------------------|--------------------------------------------------------------------------------------------------|------------------------|
| <data_reader></data_reader>           | Specifies a <i>DataReader</i> configuration. Same as within the <participant> tag.</participant> | 0 or more              |
| <subscriber_qos></subscriber_qos>     | Subscriber QoS configuration.                                                                    | 0 or 1                 |

#### Table 4.11 DataWriter Tag

| Tags within <data_writer></data_writer> | Description                  | Number of Tags Allowed |
|-----------------------------------------|------------------------------|------------------------|
| <datawriter_qos></datawriter_qos>       | DataWriter QoS configuration | 0 or 1                 |

### Table 4.12 DataReader Tags

| Tags within <data_reader></data_reader> | Description                                                                                                   |                                                                                                    | Number of<br>Tags Allowed |
|-----------------------------------------|----------------------------------------------------------------------------------------------------|----------------------------------------------------------------------------------------------------|---------------------------|
| <datareader_qos></datareader_qos>       | DataReader QoS configu                                                                                        | DataReader QoS configuration.                                                                                                    |                           |
|                                         | Enables the creation of <i>DataReader</i> with this configuration from a ContentFilteredTopic.<br>Attributes: |                                                                                                    |                           |
| <content_filter></content_filter>       | name                                                                                                    | Name of the ContentFilteredTopic. The ContentFilteredTopic will be associated with the same <i>Topic</i> referenced by the containing <data_reader></data_reader> | 0 or 1                    |
|                                         | kind                                                                                                    | Specifies which ContentFilter to use. It defaults to the builtin.sql filter.                                                                                      |                           |

The <content\_filter> tag within a <data\_reader> enables content filtering. It causes the corresponding *DataReader* to be created from a ContentFilteredTopic with the specified filter characteristics.

The ContentFilteredTopic name is generated as follows: xml\_filter\_name::xml\_topic\_name.

Where **xml\_filter\_name** is the value of the attribute name of the <content\_filter> tag, and **xml\_topic\_ name** is the value of the attribute name of the referred <topic> tag.

Table 4.13 Content Filter Tag

| Tags within <content_filter></content_filter>   | Description                                                                                                    | Number of Tags Allowed |
|-------------------------------------------------|----------------------------------------------------------------------------------------------------|------------------------|
| <expression></expression>                       | Filter expression                                                                                                    | 0 or 1                 |
| <expression_parameters></expression_parameters> | List of parameters. Parameters are specified using <element> tags.<br/>The maximum number of parameters is 100.<br/><expression_parameters><br/><element>param_0</element><br/><element>param_1</element><br/><br/></expression_parameters></element> | 0 or 1                 |

#### For example:

```
<domain_participant name="MyParticipant"
domain_ref="MyDomainLibrary::MyDomain">
   <publisher name="MyPublisher">
        <data_writer name="MyWriter" topic_ref="MyTopic"/>
   </publisher>
   <subscriber name="MySubscriber">
        <data_reader name="MyReader" topic_ref="MyTopic">
        <data_reader name="MyReader" topic_ref="MyTopic">
        <data_reader name="MyReader" topic_ref="MyTopic">
        <data_reader name="MyReader" topic_ref="MyTopic">
        <data_reader name="MyReader" topic_ref="MyTopic">
        <data_reader name="MyReader" topic_ref="MyTopic">
        <data_reader name="MyReader" topic_ref="MyTopic">
        <data_reader name="MyReader" topic_ref="MyTopic">
        <data_reader name="MyReader" topic_ref="MyTopic">
        <data_reader name="MyReader" topic_ref="MyTopic">
        <data_reader name="MyReader" topic_ref="MyTopic">
        <data_reader name="MyReader" topic_ref="MyTopic">
        <data_reader name="MyReader" topic_ref="MyTopic">
        <data_reader name="MyReader" topic_ref="MyTopic">
        <data_reader name="MyReader" topic_ref="MyTopic">
        <data_reader name="MyFilter" kind="builtin.sql">
        </data_reader name="MyFilter" kind="builtin.sql">
        </data_reader name="MyFilter" kind="builtin.sql">
        </data_reader name="MyFilter" kind="builtin.sql">
        </data_reader name="MyFilter" kind="builtin.sql">
        </data_reader name="MyFilter" kind="builtin.sql">
        </data_reader name="MyFilter" kind="builtin.sql">
        </data_reader name="MyFilter" kind="builtin.sql">
        </data_reader name="MyFilter" kind="builtin.sql">
        </data_reader name="MyFilter" kind="builtin.sql">
        </data_reader name="MyFilter" kind="builtin.sql">
        </data_reader name="MyFilter" kind="builtin.sql">
        </data_reader name="MyFilter" kind="builtin.sql">
        </data_reader name="MyFilter" kind="builtin.sql">
        </data_reader name="MyFilter" kind="builtin.sql">
        </data_reader name="MyFilter" kind="builtin.sql">
        </data_rea
```

```
</expression_parameters>
</content_filter>
</data_reader>
</subscriber>
</domain participant>
```

The above configuration defines a <domain\_participant> that is bound to the <domain> "MyDomain".

A DomainParticipant created from this configuration will contain:

- A Publisher which has a DataWriter created from the Topic "MyTopic".
- A *Subscriber* which has *DataReader* created from a ContentFilteredTopic whose related *Topic*, "MyTopic", uses a SQL filter. The ContentFilteredTopic has the name "MyTopic::MyFilter".

## 4.6 Names Assigned to Entities

Each Entity configured in an XML file is given a unique name. This name is used to refer to it from other parts of the XML configuration and also to retrieve it at run-time using the *Connext* API.

In the context of XML-based configuration, we distinguish between two kinds of names:

- **Configuration name:** The name of a specific Entity's configuration. It is given by the name attribute of the corresponding XML element.
- Entity name: The actual name of the Entity within the run-time system. The name assignment follows these rules of precedence:
  - 1. An explicit name provided as a parameter in DomainParticipantConfigParams\_t (applies only to a *DomainParticipant*).
  - 2. An explicit name, obtained from the specified EntityNameQosPolicy settings.
  - 3. A default entity name, obtained from the name attribute of the corresponding configuration.

For example:

```
<domain_participant_library name="MyLibrary">
  <domain_participant name="MyParticipant">
    <publisher name="MyPublisher">
        <data_writer name="MyWriter" topic_ref="MyTopic"/>
        <data_writer name="MyWriter2" topic_ref="MyTopic2">
        <publication_name>
        <name>WriterNameFromQos</name>
        </publication_name>
        </data_writer>
        </data_writer>
        </data_writer>
        </data_writer>
        </data_briter>
        </data_briter>
        </data_briter>
        </domain_participant>
</domain_participant_library>
```

For the above XML configuration, the name assignments are:

| Entity            | Configuration Name | Entity Name         |
|-------------------|--------------------|---------------------|
| DomainParticipant | "MyParticipant"    | "MyParticipant"     |
| Publisher         | "MyPublisher"      | "MyPublisher"       |
| DataWriter        | "MyWriter"         | "MyWriter"          |
| DataWriter        | "MyWriter2"        | "WriterNameFromQos" |

For all the cases, the entity name is stored by *Connext* using the EntityNameQosPolicy QoS policy for *DomainParticipants*, *Publishers*, *Subscribers*, *DataWriters* and *DataReaders*. The policy is represented by the following C structure:

```
Struct DDS_EntityNameQosPolicy {
    char * name;
    char * role_name;
}
```

The mapping is:

| Field     | Value              |
|-----------|--------------------|
| name      | Entity name        |
| role_name | Configuration name |

For the above XML example, assuming the entities are created with create\_participant\_from\_config (configuration):

| Entity            | EntityNameQosPolicy                                   |
|-------------------|-------------------------------------------------------|
| DomainParticipant | name = "MyParticipant"<br>role_name = "MyParticipant" |
| Publisher         | name = "MyPublisher"<br>role_name = "MyPublisher"     |
| DataWriter        | name = "MyWriter"<br>role_name = "MyWriter"           |
| DataWriter        | name = "WriterNameFromQos"<br>role_name = "MyWriter2" |

# 4.6.1 Referring to Entities and Other Elements within XML Files

Entities and other elements within the XML file are addressed using a hierarchical name that matches their declaration hierarchy. This is summarized in the table below.

| Entity or<br>Element | Hierarchical Name                                                                                                    | Example Use                                                  |
|----------------------|----------------------------------------------------------------------------------------------------|--------------------------------------------------------------|
| type                 | [type_name]                                                                                                    | type_ref="MyType"                                            |
| qos                  | [qos_library_name]::[qos_profile_name]                                                                                                  | base_name="qosLibrary::DefaultProfile"                       |
| domain               | [domain_libary_name]::[domain_name]                                                                                                    | domain_ref=<br>"MyDomainLibrary::MyDomain"                   |
| participant          | [domain_participant_library_name]::<br>[participant_name]                                                                               | base_name=<br>"MyParticipantLibrary::PublicationParticipant" |
| topic                | [topic_name]<br>Must be defined within the scope of the Domain or the Participant that refers to it                                     | topic_ref="MyTopic"                                          |
| publisher            | [publisher_name]<br>Must be defined within the scope of the Participant that refers to it                                               | name="MyPublisher"                                           |
| subscriber           | [subscriber_name]<br>Must be defined within the scope of the Participant that refers to it                                              | name="MySubscriber"                                          |
| data_writer          | [publisher_name]::[datawriter_name]<br>If addressing from within the same Publisher, the "publisher_name::" prefix may be<br>omitted    | name="MyPublisher::MyWriter"<br>name="MyWriter"              |
| data_reader          | [subscriber_name]::[datareader_name]<br>If addressing from within the same Subscriber, the "subscriber_name::" prefix may<br>be omitted | name="MySubscriber::MyReader"<br>name="MyReader"             |

The example above corresponds to a configuration such as the one following:

```
<dds xmlns:xsi="http://www.w3.org/2001/XMLSchema-instance"</pre>
xsi:noNamespaceSchemaLocation=
 "http://community.rti.com/schema/current/rti dds profiles.xsd" version="7.x.y">
  <types>
       <struct name="MyType">
           <member name="mylong" type="int32"/>
       </struct>
  </types>
  <domain library name="MyDomainLibrary">
       <domain name="MyDomain" domain id="0">
           <register_type name="MyRegisteredType"
                         type_ref="MyType"/>
           <topic name="MyTopic"
            register_type_ref="MyRegisteredType"/>
       </domain>
  </domain library>
  <domain participant library name="MyParticipantLibrary">
       <domain participant name="MyParticipant"
        domain ref="MyDomainLibrary::MyDomain">
            <publisher name="MyPublisher">
               <data writer name="MyWriter"
                topic ref="MyTopic"/>
            </publisher>
           <subscriber name="MySubscriber">
                <data reader name="MyReader"
                topic ref="MyTopic"/>
            </subscriber>
        </domain participant>
    </domain_participant_library>
</dds>
```

# 4.7 Creating and Retrieving Entities Configured in an XML File

There are two kinds of operations that affect Entities configured in an XML file:

- Create the defined entities. Only the operation create\_participant\_from\_config() in the DomainParticipantFactory triggers the creation of a *DomainParticipant* and all its contained Entities given a configuration name.
- Retrieve the defined entities: After creation, you can retrieve the defined Entities by using the **lookup\_by\_name()** operations available in the DomainParticipantFactory, *DomainParticipant*, *Publisher* and *Subscriber*.

# 4.7.1 Creating and Retrieving a DomainParticipant Configured in an XML File

To create a *DomainParticipant* from a configuration profile in XML, use the function **create\_par-ticipant\_from\_config()**, which receives the configuration name and creates all the entities defined by that configuration.

For example :

```
<domain_participant_library = "MyLibrary">
   <domain_participant name="MyParticipant"
    domain_ref="MyDomainLibrary::MyDomain" domain_id="1>
        ...
        </domain_participant>
   </domain_participant library>
```

Given the above configuration, a *DomainParticipant* is created as follows:

```
DDSDomainParticipant * participant =
   DDSTheParticipantFactory->create_participant_from_config
   ("MyLibrary::MyParticipant");
if (participant == NULL) {
   //handle error
}
```

The *DomainParticipant* is bound to the domain\_id specified in either the <domain\_participant> tag—this has precedence—or the <domain> tag. In this example the **domain\_id** is set to one.

When the *DomainParticipant* is created by means of **create\_participant\_from\_config()**, a name will be generated automatically based on the configuration name and the number of existing participants created from the same configuration. The generation follows the same strategy explained in 4.6 Names Assigned to Entities on page 42 for the domain entities where the multiplicity is replaced by the number of existing participants. If this is number is identified by "N", the participant name for a new participant will be assigned as follows:

| Participant Name       | Ν       |
|------------------------|---------|
| "configuration_name"   | 0       |
| "configuration_name#N" | [1,N-1] |

For example, if we create three participants from the configuration "lib::participant", the names assigned as the participants are created will be:

- -participant
- -participant#1
- -participant#2

Once a participant is created, it can be retrieved by its name at any other place in your program as follows, based on the previous example and assuming that only one participant was created:

```
participant =
   DDSTheParticipantFactory->lookup_participant_by_name(
   "MyParticipant");
if (participant == NULL) {
      //handle error
}
```

To provide more flexibility, **create\_participant\_from\_config\_w\_params()** allows you to specify the participant name. You can also override the specification in the configuration for the domain ID and QoS profile for the participant and entites in the domain.

### 4.7.2 Creating and Retrieving Publishers and Subscribers

*Publishers* and *Subscribers* configured in XML are created automatically when a *DomainParticipant* is created from the <domain\_participant> that contains the <publisher> and <subscriber> configurations.

Given the following example:

Once a *DomainParticipant* is created as explained in 4.7.1 Creating and Retrieving a DomainParticipant Configured in an XML File on page 45, *Publishers* and *Subscribers* can be retrieved from the created *DomainParticipant* using their name as follows:

```
DDSPublisher * publisher =
   participant->lookup_publisher_by_name("MyPublisher");
if (publisher == NULL) {
   //handle error
}
DDSPublisher * publisher_1 =
   participant->lookup_publisher_by_name("MyPublisher#1");
if (publisher == NULL) {
   //handle error
}
DDSSubscriber * subscriber =
   participant->lookup_subscriber_by_name("MySubscriber");
if (subscriber == NULL) {
   //handle error
}
```

### 4.7.3 Creating and Retrieving DataWriters and DataReaders

*DataWriters* and *DataReaders* configured in XML are created automatically when a *DomainParticipant* is created from the <domain\_participant> that contains the <data\_writer> and <data\_reader> configurations.

Given the following example:

```
<domain_participant name="MyParticipant"
  domain_ref="MyDomainLibrary::MyDomain">
    <publisher name="MyPublisher">
        <data_writer name="MyWriter" topic_ref="MyTopic"/>
        </publisher>
        <subscriber name="MySubscriber">
            <data_reader name="MyReader" topic_ref="MyTopic"/>
        </subscriber>
</domain participant>
```

Once a *DomainParticipant* is created as explained in 4.7.1 Creating and Retrieving a DomainParticipant Configured in an XML File on page 45, *DataWriters* and *DataReaders* can be retrieved from the created *DomainParticipant* using their fully qualified name seen below:

Or from the created Publisher and Subscriber, using their 'unqualified' name seen below:

```
DDSDataWriter * dataWriter =
    publisher->lookup_dataWriter_by_name("MyWriter");
if (dataWriter == NULL) {
    //handle error
}
DDSDataReader * dataReader =
    subscriber->lookup_datareader_by_name("MyReader");
```

# 4.7.4 Creating Content Filters

To use a content filter, modify the "SubscriptionParticipant" configuration to look like this:

```
<domain_participant_library name="MyParticipantLibrary">
...
<domain_participant name="SubscriptionParticipantWithFilter"
domain_ref="MyDomainLibrary::HelloWorldDomain">
<subscriber name="Subscriber">
<data_reader name="HelloWorldReader"
topic_ref="HelloWorldTopic">
<datareader_qos base_name="qosLibrary::DefaultProfile"/>
<content_filter name="HelloWorldTopic" kind="builtin.sql">
</content_filter name="HelloWorldTopic" kind="builtin.sql">
</data_reader>
</data_reader</pre>
```

```
</domain_participant>
</domain_participant_library>
```

The tag <content\_filter name="HelloWorldTopic" kind="builtin.sql"> adds a content filter for the HelloWorldReader reader. The **name** and **kind** attributes are required. The **name** must be unique within a <domain\_participant> and allows looking up the ContentFilteredTopic entity in code. The **kind** specifies the type of content filter; in this case it's an SQL filter.

Under <content\_filter>, the <expression> tag defines the filter, which in this case only accepts samples with a field count below 20. Note that the data type used to define the topic HelloWorldTopic must have a field called "count" or the creation of the *DomainParticipant* will fail when the XML is loaded.

Now run the HelloWorld\_subscriber application without recompiling and check that it only receives data where the counter is less than 20.

### 4.7.5 Using User-Generated Types

If a user-generated type by means of *rtiddsgen* is desired rather than dynamic data, the corresponding type support must be registered with the DomainParticipantFactory before creating a *DomainParticipant*. To register the type support, use the function **register\_type\_support()** in the DomainParticipantFactory, which takes (a) a pointer to a function that registers a type and (b) the type name it is registered with. Then the specified function will be called automatically by the middleware whenever the type registration is needed.

The definition of this function is given by:

This "register type function" should be generated using the *rtiddsgen* command-line tool from the IDL or XML definition of the data type. See 3.2 Hello World using XML and Compiled Types on page 16 for a simple example of how to follow this process.

For example, the following XML snippet defines a data type registered under the name **MyType** with a TypeSupport that is user-generated. To use this data type, the application must also generate the TypeSupport code for the appropriate language binding using *rtiddsgen* and associate the generated TypeSupport with the name **MyType**. This association is made by calling the operation **register\_type\_support()** on the DomainParticipantFactory:

```
<domain name="MyDomain" domain_id="13">
<register_type name="MyType"/>
...
</domain>
```

Continuing the example above, assume that the structure of "MyType" is described in the IDL file **MyType.idl**. Also assume that you are using the C++ language API and you have already run rtiddsgen and generated the type-support files: **MyTypeSupport.h** and **MyTypeSupport.cxx**. These files will contain the declaration and implementation of the function **MyTypeSupport::register\_type()**. In this

situation, you must associate the **MyTypeSupport::register\_type()** operation with the type name **MyType** by calling **DDSTheParticipantFactory->register\_type\_support()** from your application code prior to creating the *DomainParticipant* as shown in the C++ snippet below:

```
DDS_ReturnCode_t * retCode =
    DDSTheParticipantFactory->register_type_support(
        FooTypeSupport::register_type, "MyType");
if (retCode != DDS_RETCODE_OK) {
        //handle error
}
```

You can find an example of using a user-generated type in **<path to examples/connext\_ dds/c++/hello\_world\_xml\_compiled**. Also refer to the description of this example in 3.2 Hello World using XML and Compiled Types on page 16.